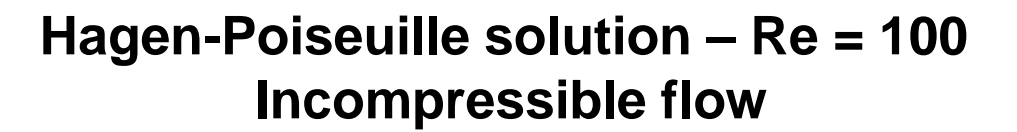

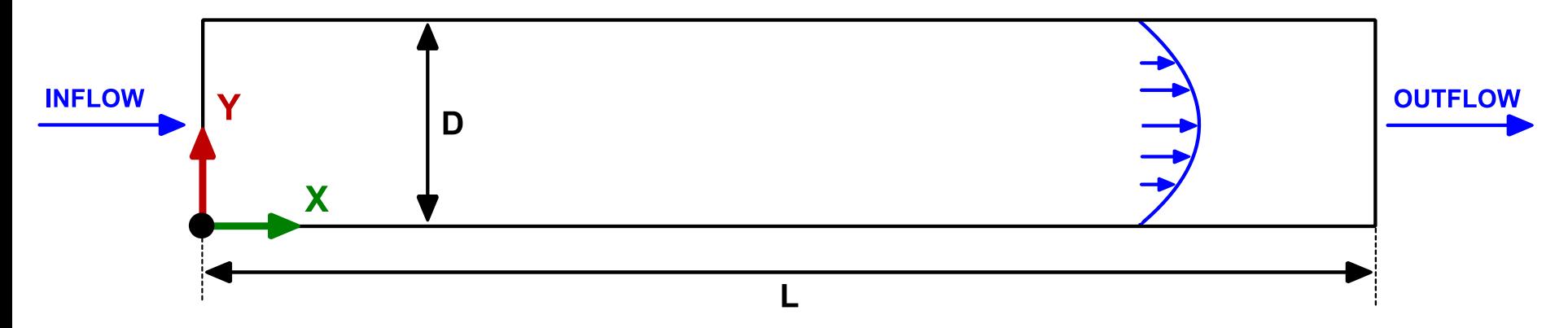

#### **Physical and numerical side of the problem:**

- The governing equations of the problem are the incompressible laminar Navier-Stokes equations.
- We are going to work in a 2D domain but the problem can be extended to 3D or axisymmetric problems easily.
- This problem has an analytical solution for the parabolic velocity profile

$$
u = u_{max} \left[ 1 - \left(\frac{r}{r_{pipe}}\right)^2 \right]
$$

**Workflow of the case**

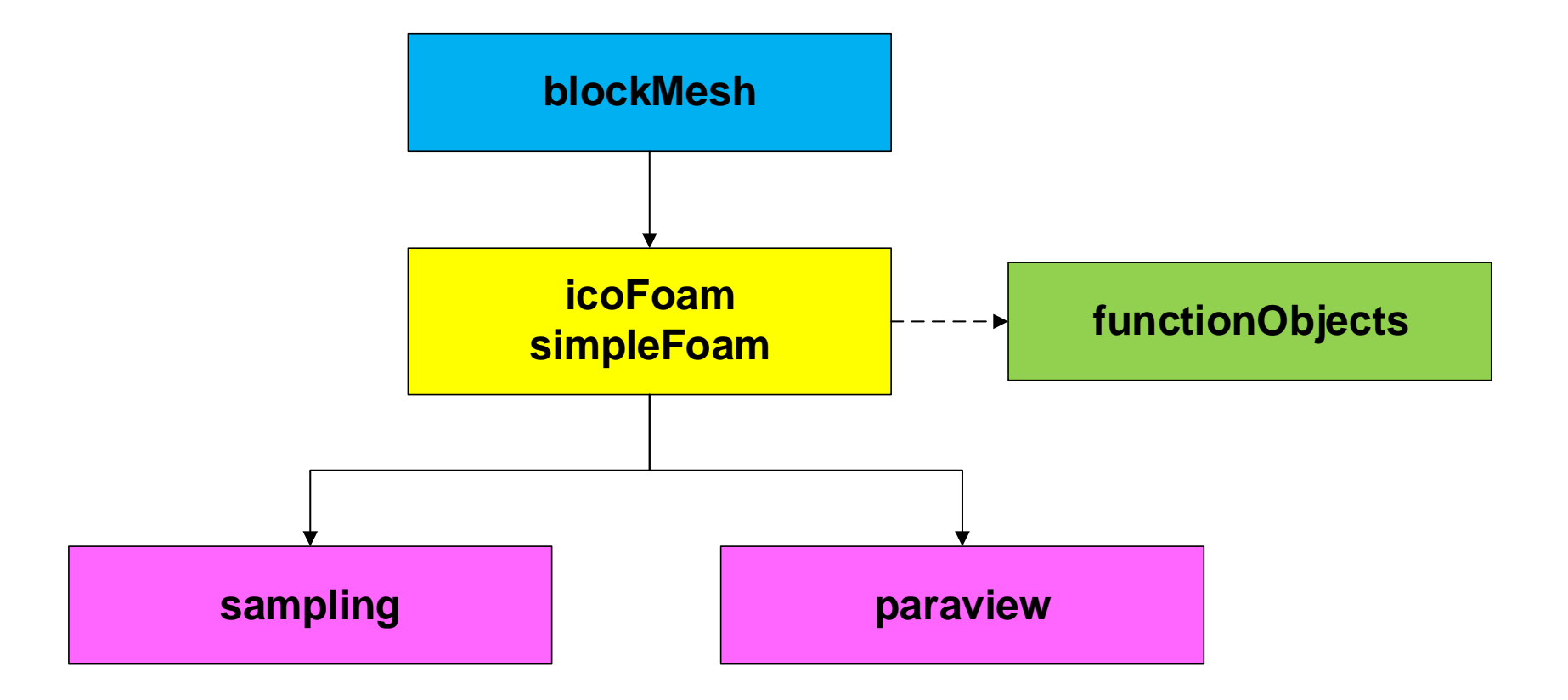

#### **At the end of the day you should get something like this**

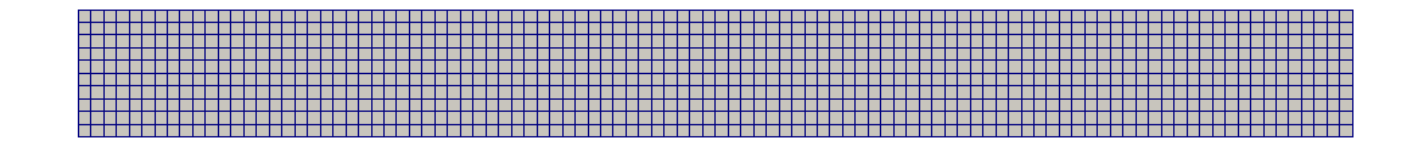

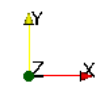

**Mesh (coarse add 2D)**

- This mesh is very coarse but for the physics involved it works fine.
- You can try to do successive refinements of this mesh in order to do a mesh independency study.
- If you deal with turbulence, you will need to refine the mesh close to the walls in order to resolve the oudnayr layers.

#### **At the end of the day you should get something like this**

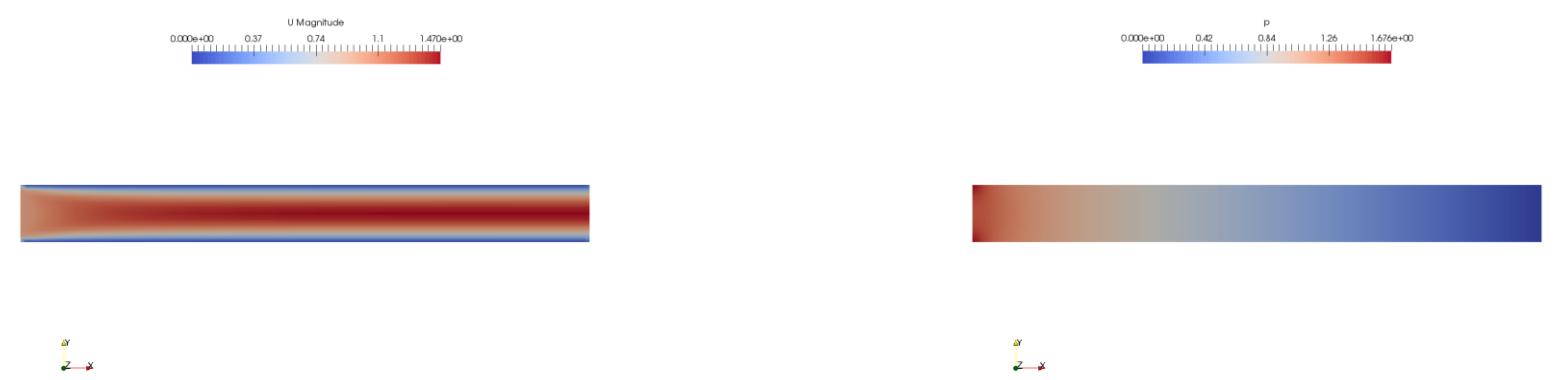

**Inlet boundary condition: fix uniform velocity. Left figure: velocity magnitude. Right figure: relative pressure**

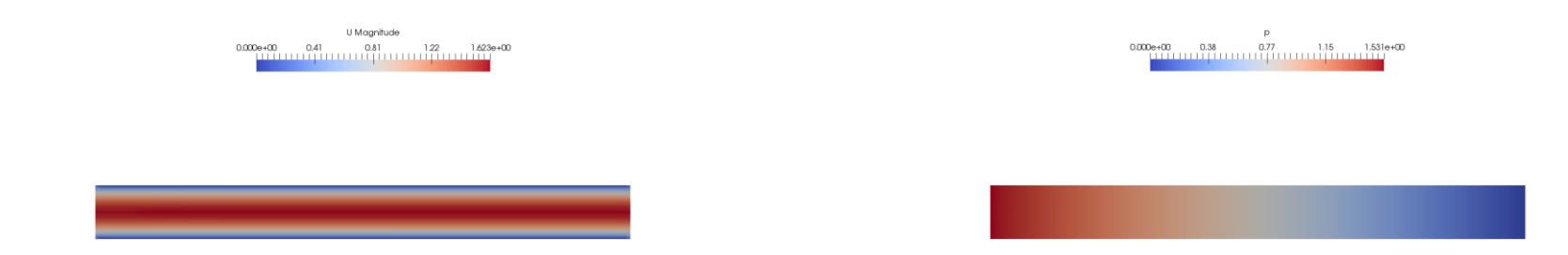

**Inlet boundary condition: fix pressure. Left figure: velocity magnitude. Right figure: relative pressure** $\overline{z}$   $\overline{z}$  $\overline{z}$   $\overline{z}$ 

#### **At the end of the day you should get something like this**

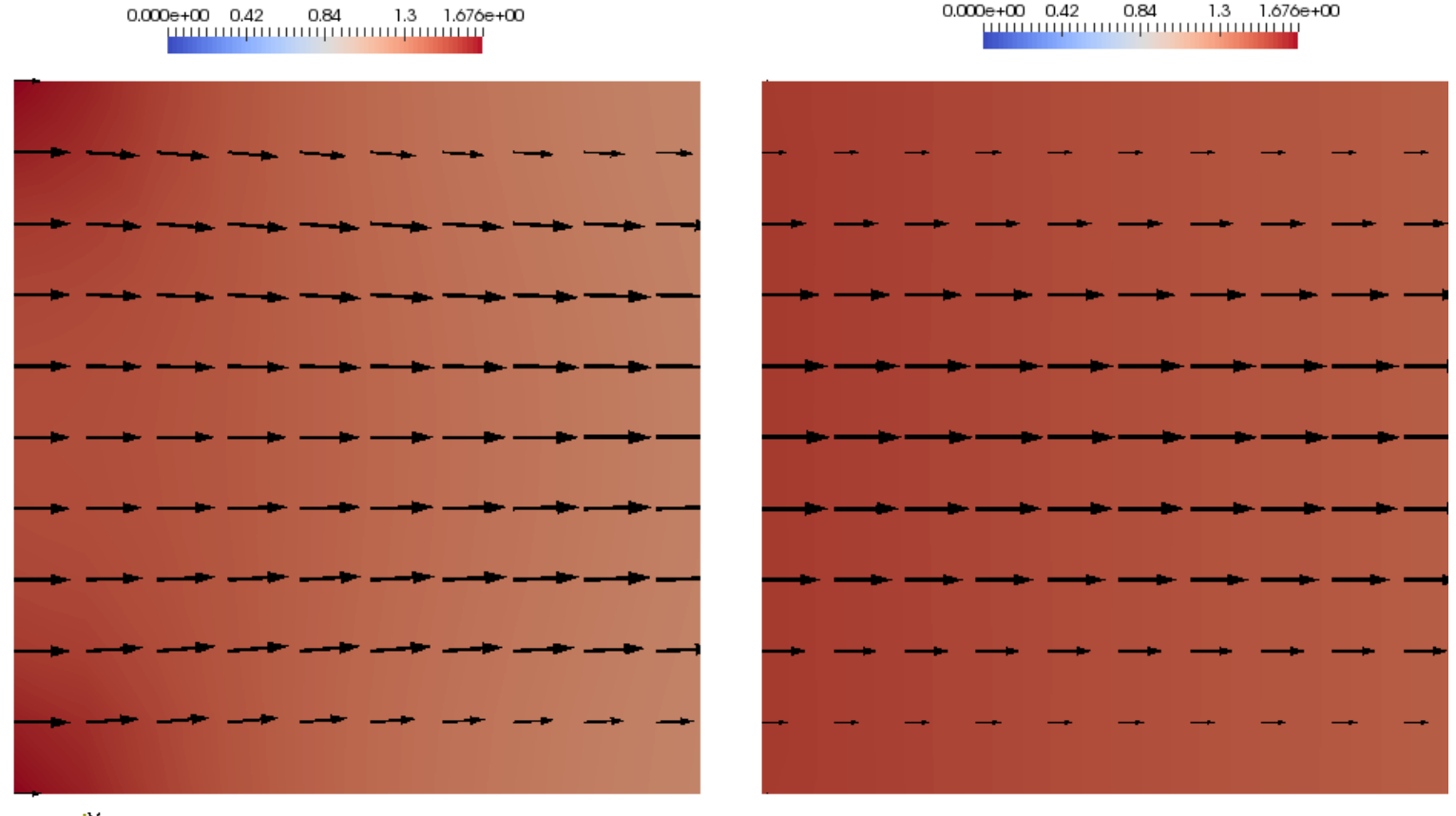

٨Y

**Velocity profile at the inlet BC: fix uniform velocity**

**Velocity profile at the inlet BC: fix pressure**

#### **At the end of the day you should get something like this**

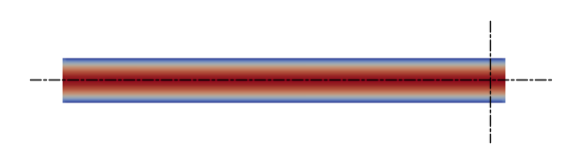

And as CFD is not only about pretty colors, we should also validate the results

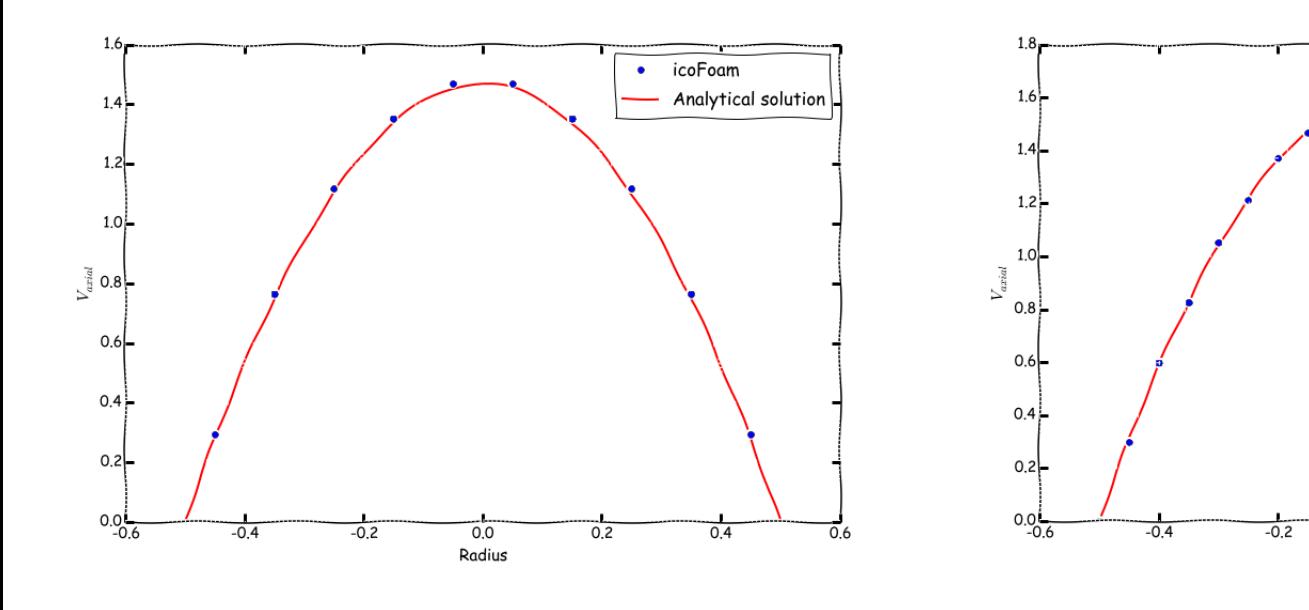

**Velocity profile at the outlet BC: fix uniform velocity**

**Velocity profile at the outlet BC: fix pressure**

 $0.0$ 

Radius

icoFoam

 $0.4$ 

 $0,2$ 

 $\overline{0}6$ 

Analytical solution

 $\bullet$ 

#### **At the end of the day you should get something like this**

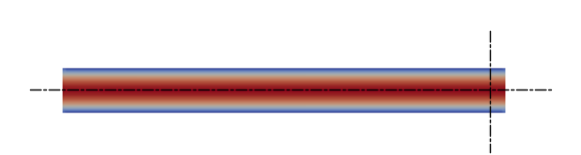

And as CFD is not only about pretty colors, we should also validate the results

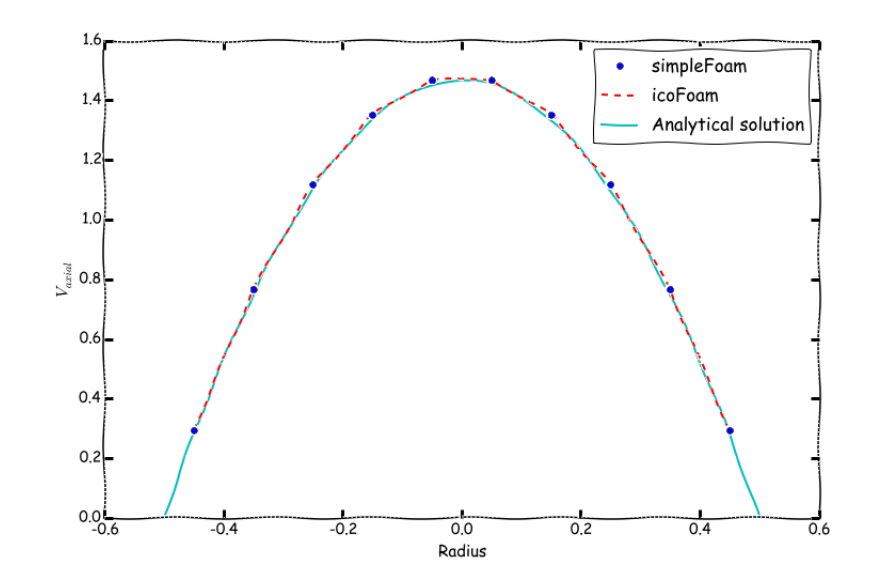

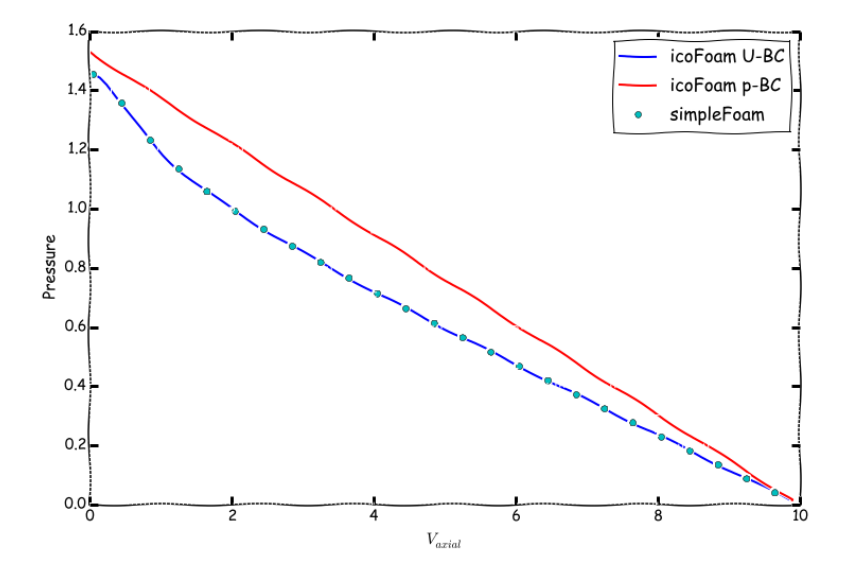

**Velocity profile at the outlet simpleFoam vs. icoFoam vs. analytical solution**

**Pressure along the axis of the pipe Comparison of the three cases (icoFoam BC1, icoFoam BC2, simpleFoam)**

Let us run this case. Go to the directory:

## **\$PTOFC/laminar\_pipe**

- \$PTOFC is pointing to the directory where you extracted the training material.
- In the case directory, you will find the README. FIRST file. In this file, you will find the general instructions of how to run the case. In this file, you might also find some additional comments.
- You will also find a few additional files (or scripts) with the extension .sh, namely, run all.sh, run mesh.sh, run sampling.sh, run solver.sh, and so on. These files can be used to run the case automatically by typing in the terminal, for example, sh run solver.
- We highly recommend you to open the README. FIRST file and type the commands in the terminal, in this way, you will get used with the command line interface and OpenFOAM® commands.
- If you are already comfortable with OpenFOAM®, use the automatic scripts to run the cases.

#### **Loading OpenFOAM® environment**

- If you are using our virtual machine or using the lab workstations, you will need to source OpenFOAM® (load OpenFOAM® environment).
- To source OpenFOAM**®,** type in the terminal:
	- $\cdot$  \$> of6x
- To use PyFoam you will need to source it. Type in the terminal:
	- $$> anaconda2$  or anaconda3
- Remember, every time you open a new terminal window you need to source OpenFOAM® and PyFoam.
- By default, when installing OpenFOAM® and PyFoam you do not need to do this. This is our choice as we have many things installed and we want to avoid conflicts between applications.

#### **What are we going to do?**

- We will use this case to compare the numerical solution with the analytical solution.
- We will compare the solutions obtained when using different inlet boundary conditions.
- To find the numerical solution we will use two different solvers, namely, icoFoam and simpleFoam.
- icoFoam is a transient solver for incompressible, laminar flow of Newtonian fluids.
- simpleFoam is a steady-state solver for incompressible, laminar/turbulent flows.
- After finding the numerical solution we will do some sampling.
- Then we will do some plotting (using gnuplot or Python) and scientific visualization.

# **Let us explore the case directory**

#### The *blockMeshDict* dictionary file  $\equiv$

```
17 convertToMeters 1;
18 
19 xmin 0;
20 xmax 10;
21 ymin -0.5;
22 ymax 0.5;
23 zmin 0;
24 zmax 0.1; 
25
26 vertices
27 (
28 ($xmin $ymin $zmin) //vertex 0
29 ($xmax $ymin $zmin) //vertex 1
30 ($xmax $ymax $zmin) //vertex 2
31 ($xmin $ymax $zmin) //vertex 3
32 ($xmin $ymin $zmax) //vertex 4
33 ($xmax $ymin $zmax) //vertex 5
34 ($xmax $ymax $zmax) //vertex 6
35 ($xmin $ymax $zmax) //vertex 7
36 );
37
38 blocks
39 (
40 hex (0 1 2 3 4 5 6 7) (100 10 1) 
        simpleGrading (1 1 1)
41 ); 
42
43 edges
44 (
45 );
```
- This dictionary is located in the **system**  directory.
- We are not using scaling.
- **X**/**Y**/**Z** dimensions: **10.0**/**1.0**/**0.1**
- We are using one single block with uniform grading.
- Cells in the **X**, **Y**, and **Z** directions: **100** x **10** x **1** (there is only one cell in the **Z** direction because the mesh is 2D).
- All edges are straight lines by default.

#### $|\exists$ The *blockMeshDict* dictionary file

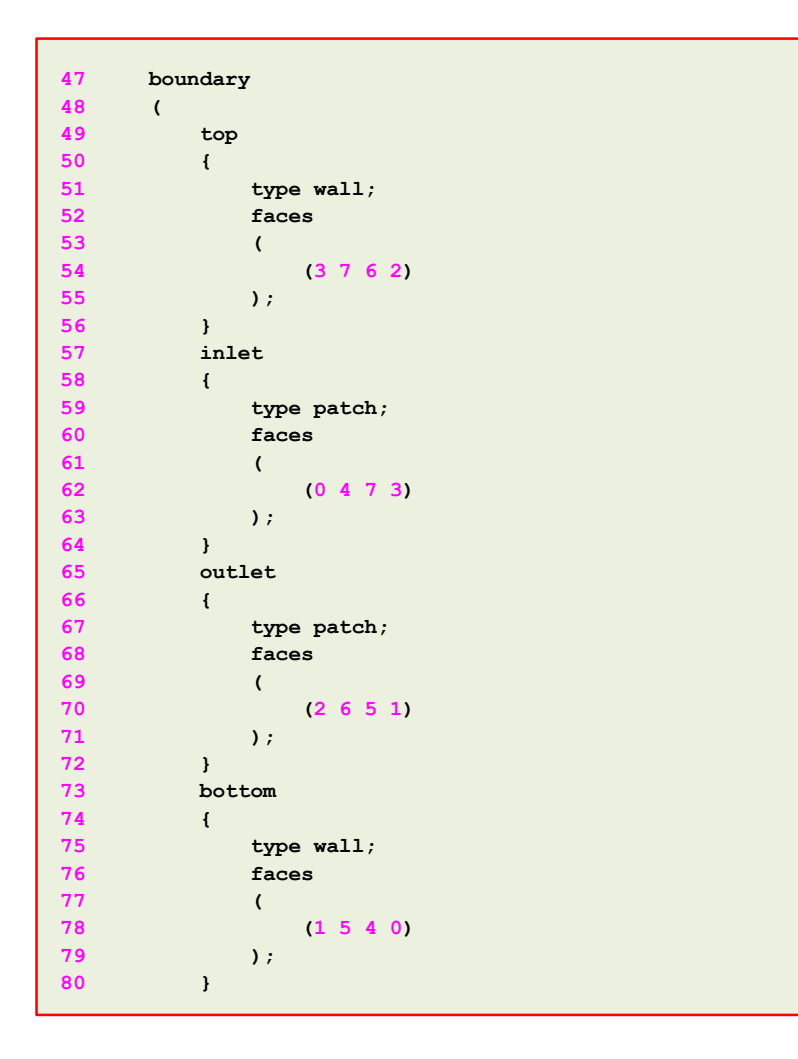

- The boundary patches **top** and **bottom** are of **base type** wall.
- The boundary patches **outlet** and **inlet** are of **base type** patch.
- Later on, we will assign the **primitive type**  boundary conditions (numerical values), in the field files found in the directory *0*

#### $|\exists$ The *blockMeshDict* dictionary file

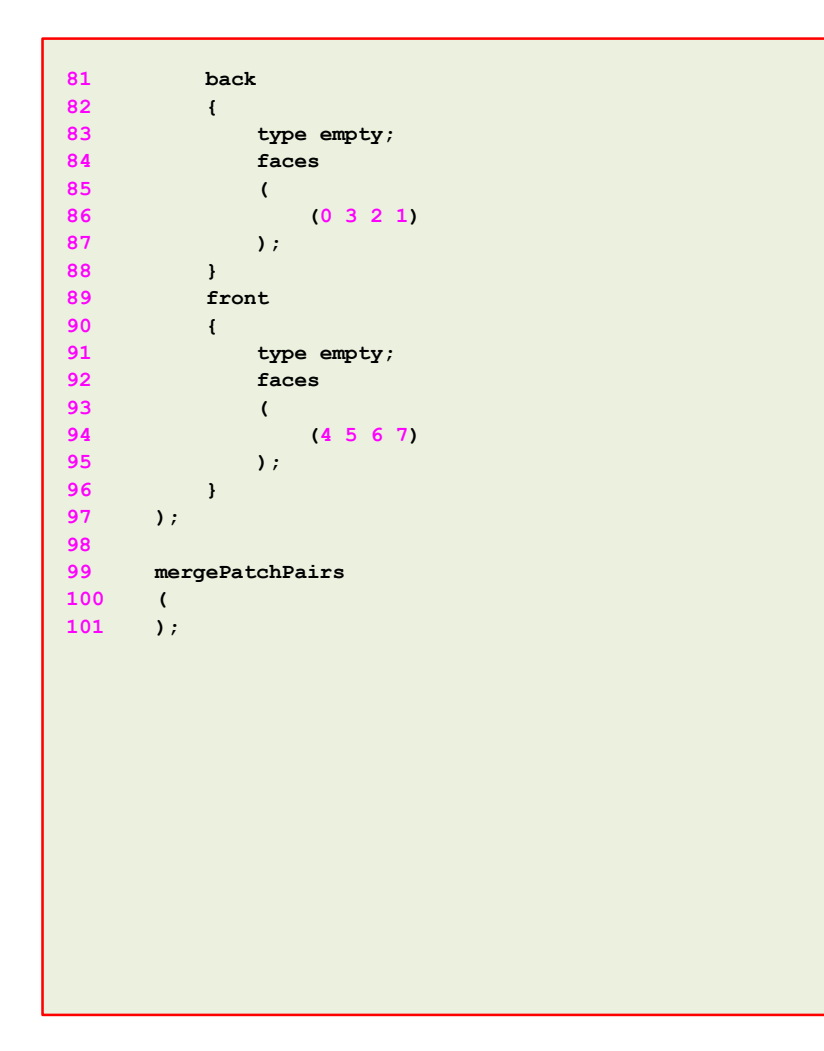

- The boundary patches **back** and **front** are of **base type** empty.
- Later on, we will assign the **primitive type**  boundary conditions (numerical values), in the field files found in the directory *0*
- We do not need to merge faces (we have one single block).

#### The *boundary* dictionary file

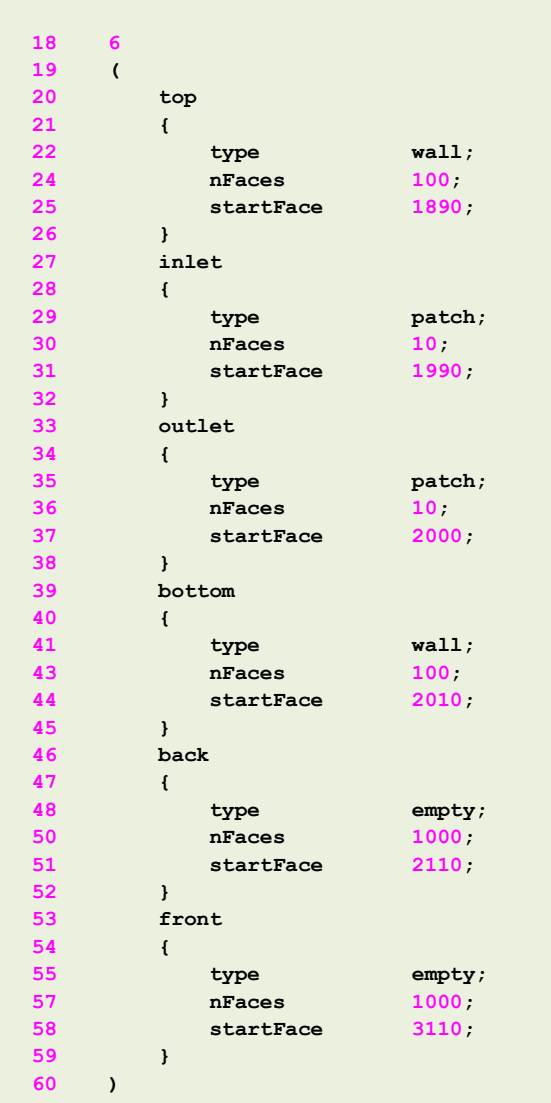

 $\vert \exists$ 

- This dictionary is located in the **constant/polyMesh**  directory.
- This file was automatically created when generating the mesh.
- In this case, we do not need to modify this file. All the **base type** boundary conditions and **name** of the patches were assigned in the *blockMeshDict* file.
- In you change the **name** or the **base type** of a boundary patch, you will need to modify the field files in the directory **0**.

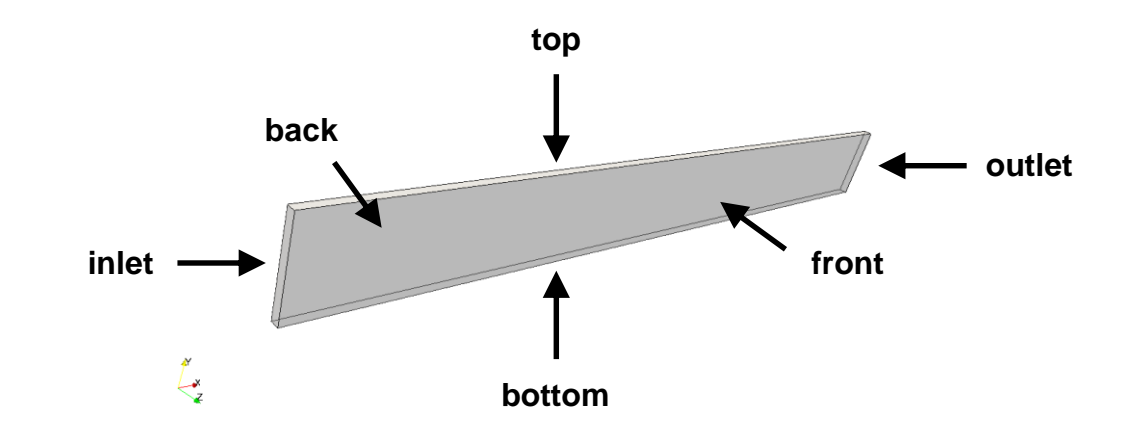

The *transportProperties* dictionary file ।≡ੀ

- This dictionary file is located in the directory **constant**.
- In this file we set the kinematic viscosity (**nu**).

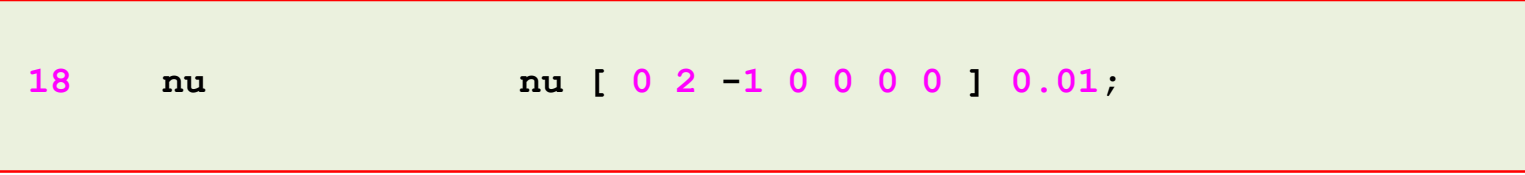

- You can change this value on-the-fly.
- Reminder:
	- The pipe diameter and length are 0.5 m and 10 m, respectively.
	- And we are targeting for a  $Re = 100$ .

$$
\nu = \frac{\mu}{\rho} \qquad Re = \frac{\rho \times U \times D}{\mu} = \frac{U \times D}{\nu}
$$

#### The **0** directory

- In this directory, we will find the dictionary files that contain the boundary and initial conditions for all the primitive variables.
- As we are solving the incompressible laminar Navier-Stokes equations, we will find the following field variables files:
	- *p* (pressure field)
	- *U* (velocity field)

 $|\exists$ The file *0/p*

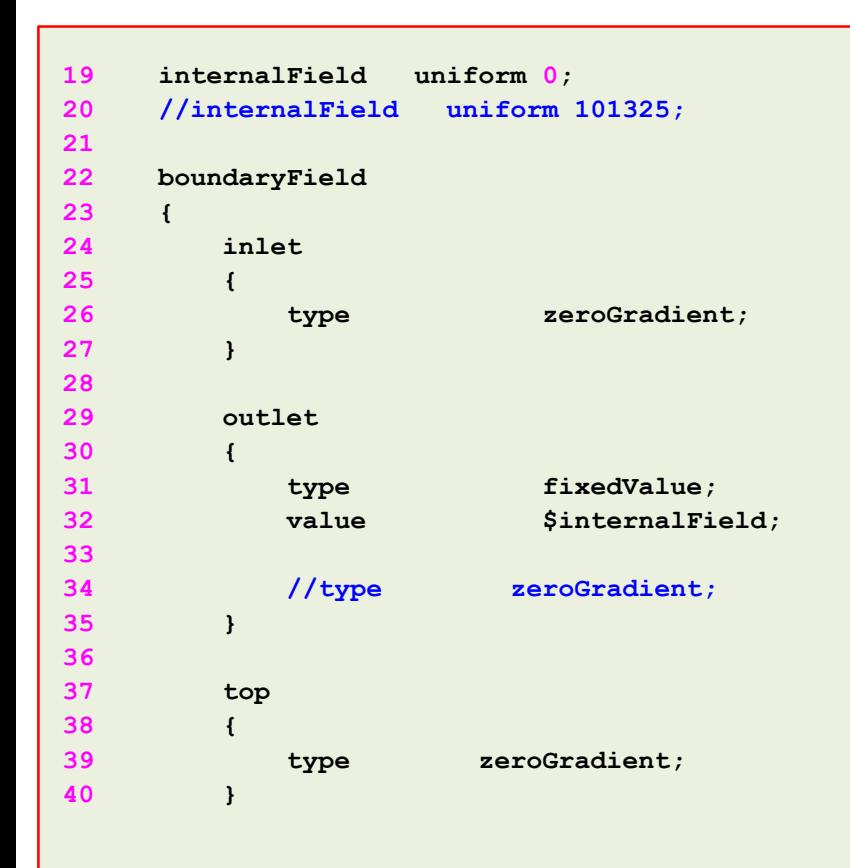

- We are using uniform initial conditions and the numerical value is 0 (keyword **internalField** in line 19). **This is relative pressure.**
- For the **inlet** patch (lines 24-27), we are using a **zeroGradient** boundary condition (we are just extrapolating the internal values to the boundary face).
- For the **outlet** patch (lines 29-35), we are using a **fixedValue** boundary condition with a numerical value equal to 0**.** Notice that we are using macro expansion to assign the numerical value (**\$internalField** is equivalent to **uniform 0**).
- For the **top** patch (lines 37-40), we are using a **zeroGradient** boundary condition (we are just extrapolating the internal values to the boundary face).

#### The file *0/p*  $|\exists$

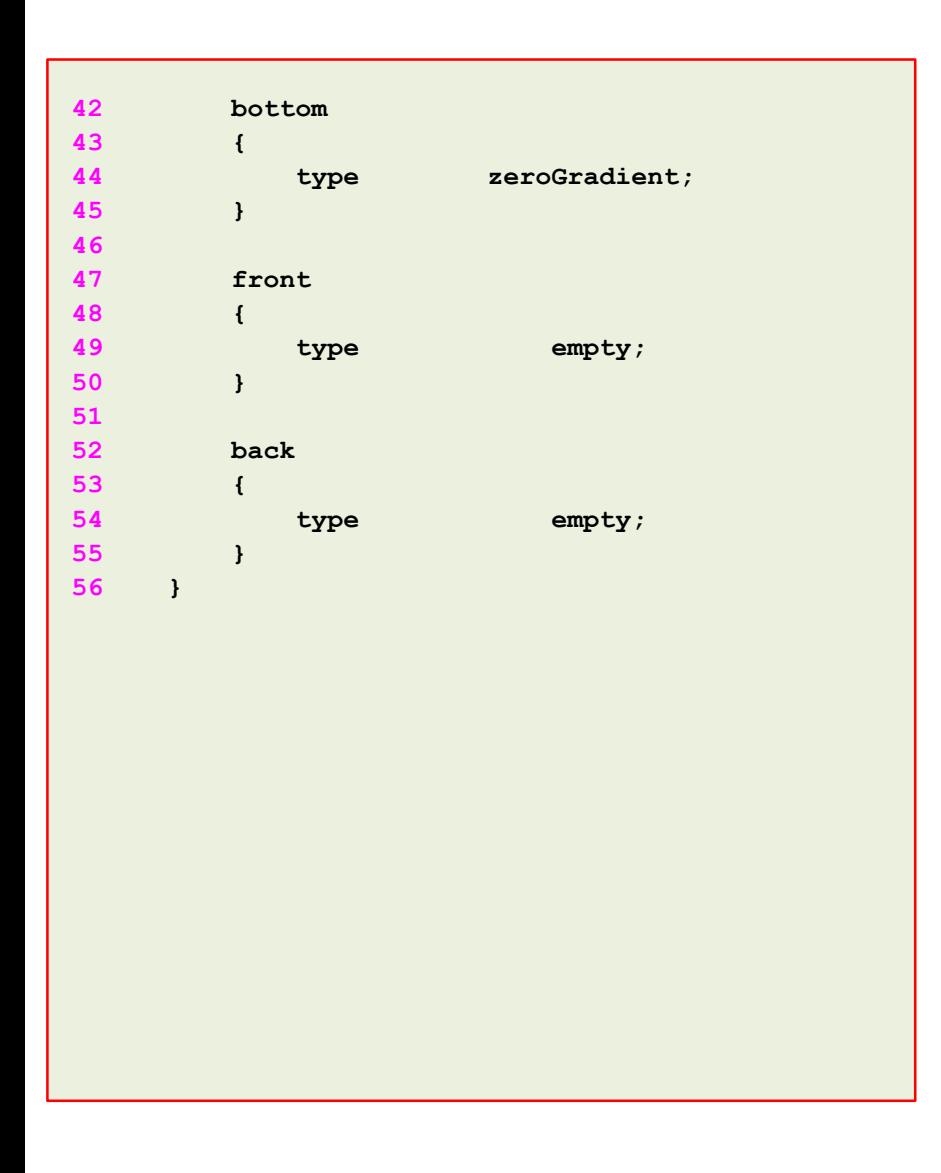

- For the **bottom** patch (lines 42-45), we are using a **zeroGradient** boundary condition (we are just extrapolating the internal values to the boundary face).
- For the **front** and **back** patches (lines 47-55), we use an empty boundary condition. This boundary condition is used for 2D simulations. These two patches are normal to the direction where we assigned 1 cell (**Z** direction).
- At this point, if you take some time and compare the files *0/U* and *0/p* with the file *constant/polyMesh/boundary*, you will see that the name and type of each **primitive type** patch (the patch defined in *0*), is consistent with the **base type** patch (the patch defined in the file *constant/polyMesh/boundary*).

#### The file *0/U*  $\vert \exists$

```
19 internalField uniform (0 0 0);
20 
21 boundaryField
22 {
23 inlet
24 {
25 type fixedValue;
26 value uniform (1 0 0);
27 }
28 
29 outlet
30 {
31 type zeroGradient;
32 }
33 
34 top
35 {
36 type fixedValue;
37 value uniform (0 0 0);
38 }
```
- We are using uniform initial conditions and the numerical value is **(0 0 0)** (keyword **internalField** in line 19).
- For the **inlet** patch (lines 23-27), we are using a **fixedValue** boundary condition with a numerical value equal to **(1 0 0)**
- For the **outlet** patch (lines 29-32), we are using a **zeroGradient** boundary condition (we are just extrapolating the internal values to the boundary face).
- The **top** patch is a no-slip wall (lines 34-38), therefore we impose a velocity of **(0 0 0)** at the wall.

#### The file *0/U*  $|\exists$

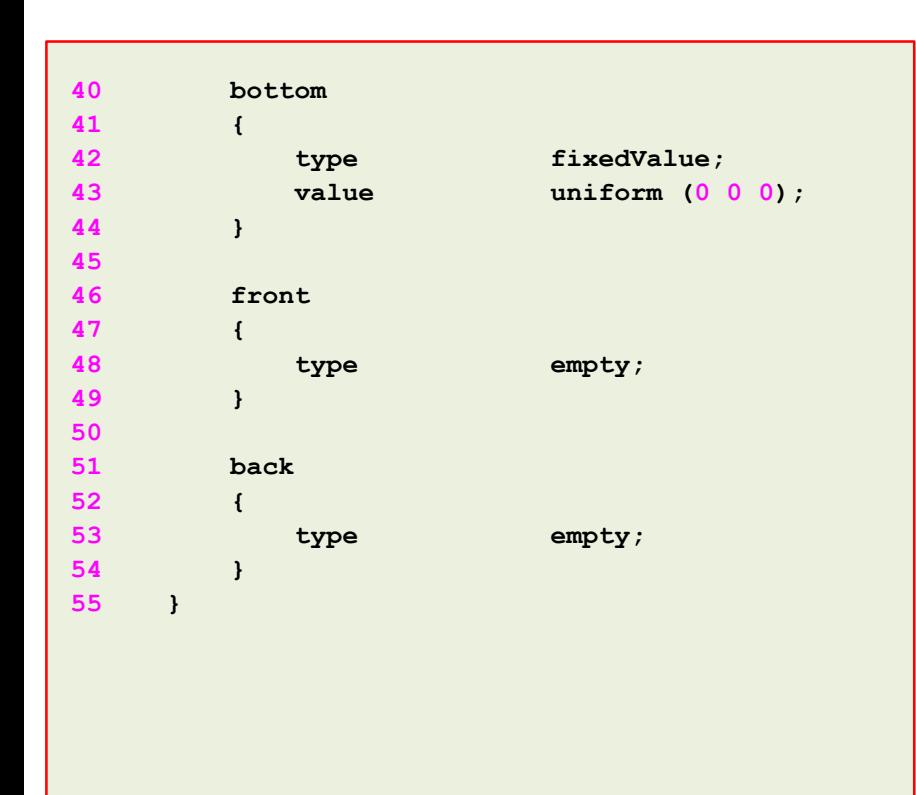

- The **bottom** patch is a no-slip wall (lines 40-44), therefore we impose a velocity of **(0 0 0)** at the wall.
- For the **front** and **back** patches (lines 46-54), we use an empty boundary condition. This boundary condition is used for 2D simulations. These two patches are normal to the direction where we assigned 1 cell (**Z** direction).
- At this point, if you take some time and compare the files *0/U* and *0/p* with the file *constant/polyMesh/boundary*, you will see that the name and type of each **primitive type** patch (the patch defined in *0*), is consistent with the **base type** patch (the patch defined in the file *constant/polyMesh/boundary*).

The **system** directory

- The **system** directory consists of the following compulsory dictionary files:
	- *controlDict*
	- *fvSchemes*
	- *fvSolution*
- *controlDict* contains general instructions on how to run the case.
- *fvSchemes* contains instructions for the discretization schemes that will be used for the different terms in the equations.
- *fvSolution* contains instructions on how to solve each discretized linear equation system.

#### The *controlDict* dictionary ।≡ੀ

 **application icoFoam; startFrom startTime; startTime 0; stopAt endTime; endTime 20; deltaT 0.05; writeControl runTime; writeInterval 1; purgeWrite 0; writeFormat ascii; writePrecision 8; writeCompression off; timeFormat general; timePrecision 6; runTimeModifiable true;**

- This case starts from time 0 (**startTime**).
- It will run up to 20 seconds (**endTime**).
- The time step of the simulation is 0.05 seconds (**deltaT**).
- It will write the solution every second (**writeInterval**) of simulation time (**runTime**).
- It will keep all the solution directories (**purgeWrite**).
- It will save the solution in ascii format (**writeFormat**).
- The write precision is 8 digits (**writePrecision**). It will only save eight digits in the output files.
- And as the option **runTimeModifiable** is on, we can modify all these entries while we are running the simulation.

#### ∣≣। The *controlDict* dictionary

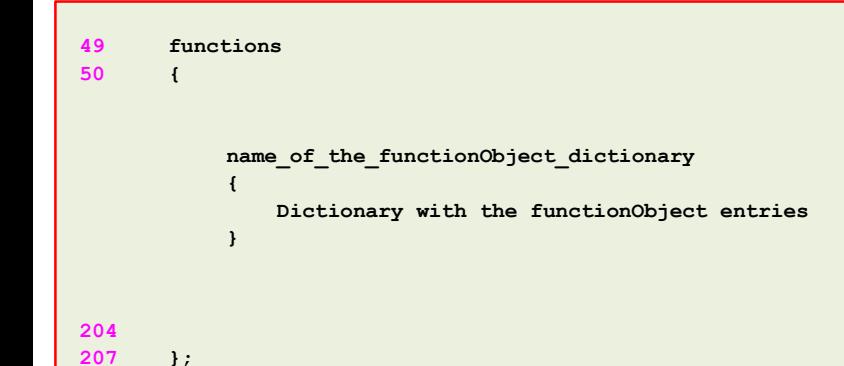

- Let us take a look at the bottom of the *controlDict*  dictionary file.
- Here we define **functionObjects**, which are functions that will do a computation while the simulation is running.
- We define the **functionObjects** in the sub-dictionary **functions** (line 49-207 in this case).
- Each **functionObject** we define, has its own name and its compulsory keywords and entries.
- In this case we are defining **functionObjects** to compute minimum and maximum values of the field variables, mass flow at the **inlet** and **outlet** patches, pressure average at the **inlet** patch, and maximum velocity at the **outlet** patch.
- In another variation of this case, we will use the output of the pressure average **functionObject** to set the numerical value of a pressure boundary condition at the **inlet** patch.
- The output of the maximum velocity **functionObject** will be used to plot the analytical solution (we can also use the postProcess utility to find this value).
- We are going to address **functionObjects** in details when we talk about post-processing.

#### The *controlDict* dictionary l≣ੀ

```
49 functions
50 {
51 
54 minmaxdomain
55 {
56 type fieldMinMax;
57 
58 functionObjectLibs ("libfieldFunctionObjects.so");
59 
60 enabled true; //true or false
61 
62 mode component;
63 
64 writeControl timeStep;
65 writeInterval 1;
66 
67 log true;
68 
69 fields ( p U );
70 }
71
```
#### • **fieldMinMax functionObject**

- This **functionObject** is used to compute the minimum and maximum values of the field variables.
- The output of this **functionObject** is saved in ascii format in the file *fieldMinMax.dat* located in the directory

**postProcessing/minmaxdomian/0**

#### The *controlDict* dictionary l≣ੀ

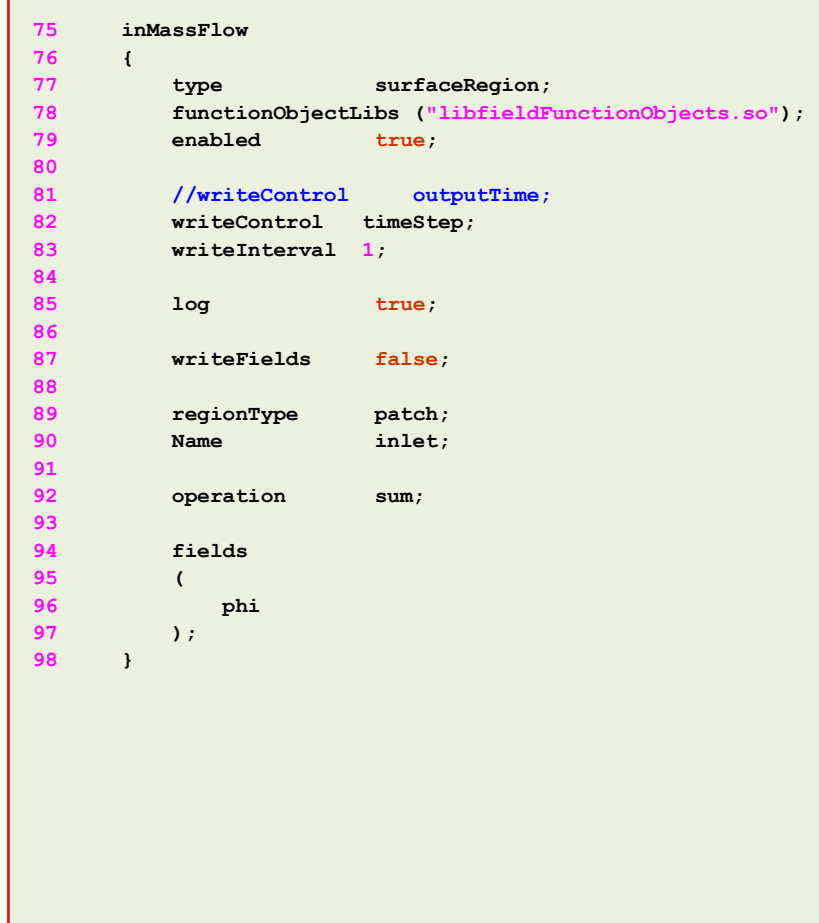

#### • **faceSource functionObject**

- This **functionObject** is used to compute the mass flow in a boundary patch.
- In this case, we are sampling the patch **inlet**.
- The output of this **functionObject** is saved in ascii format in the file *faceSource.dat* located in the directory

**postProcessing/inMassFlow/0**

#### l≣ੀ The *controlDict* dictionary

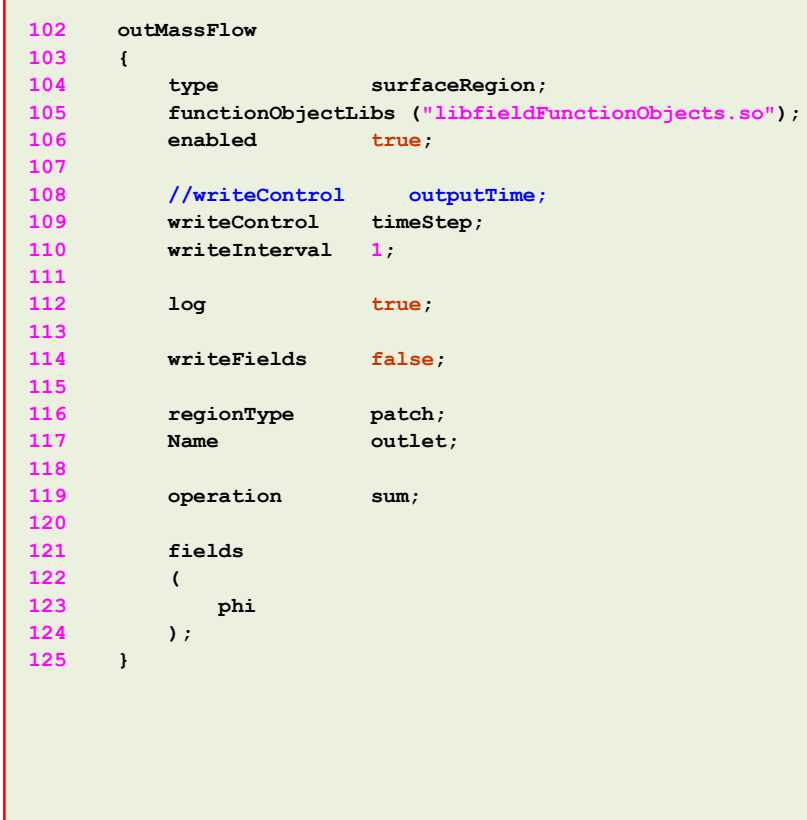

#### • **faceSource functionObject**

- This **functionObject** is used to compute the mass flow in a boundary patch.
- In this case, we are sampling the patch **outlet**.
- The output of this **functionObject** is saved in ascii format in the file *faceSource.dat* located in the directory

#### **postProcessing/outMassFlow/0**

#### l≡ੀ The *controlDict* dictionary

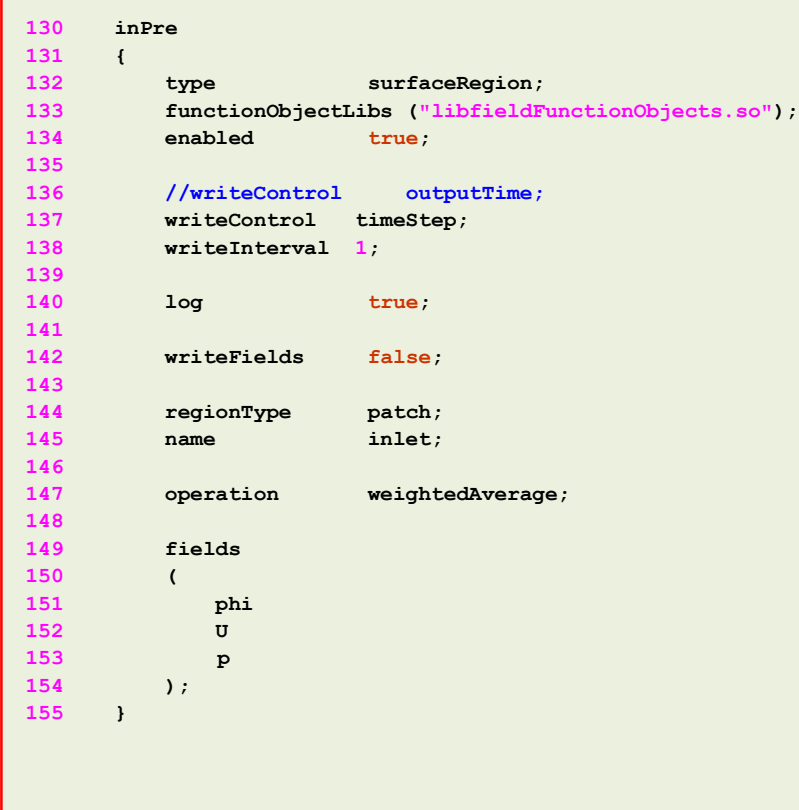

#### • **faceSource functionObject**

- This **functionObject** is used to compute the weighted average in a boundary patch.
- In this case, we are sampling the patch **inlet**.
- The output of this **functionObject** is saved in ascii format in the file *faceSource.dat* located in the directory

**postProcessing/inPre/0**

#### l≡ੀ The *controlDict* dictionary

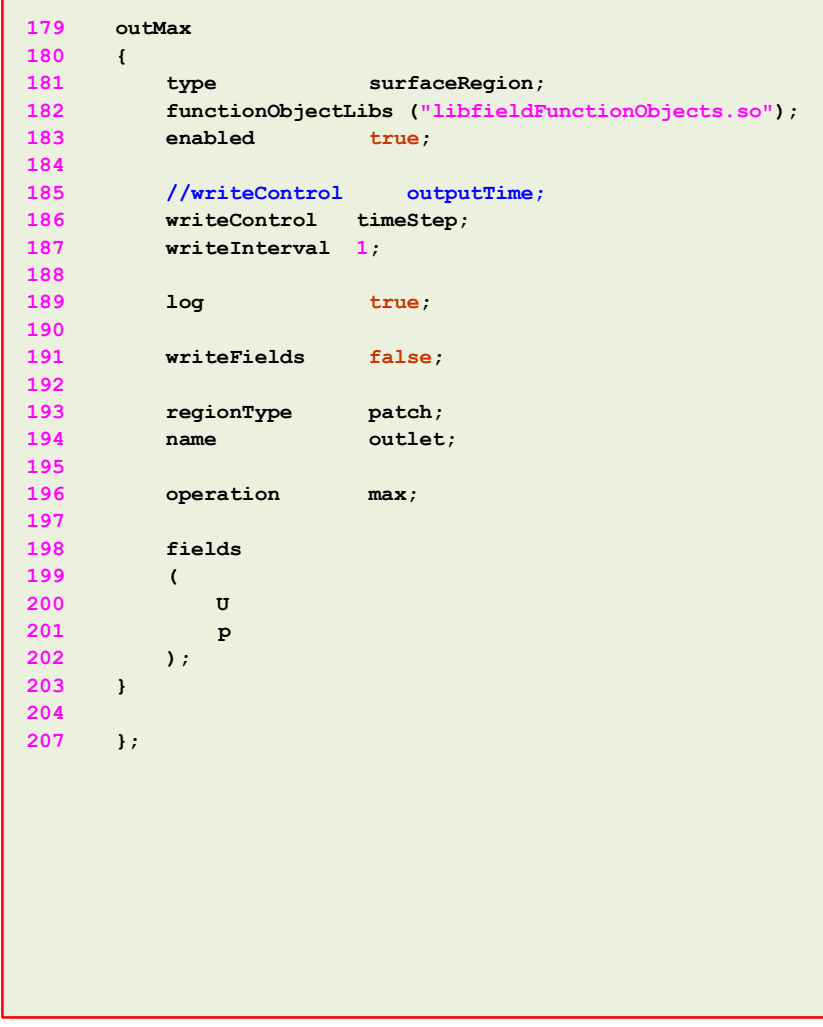

#### • **faceSource functionObject**

- This **functionObject** is used to compute the maximum value in a boundary patch.
- In this case, we are sampling the patch **outlet**.
- The output of this **functionObject** is saved in ascii format in the file *faceSource.dat* located in the directory

**postProcessing/outMax/0**

- Finally, remember that you can use the banana method to get a list of the different options available for each keyword.
- You can also read the source code or the doxygen documentation.

#### $\mathsf{H}$ The *fvSchemes* dictionary

- **17 ddtSchemes 18 { 19 default Euler; 20 } 21 22 gradSchemes 23 { 24 default Gauss linear; 27 grad(p) Gauss linear; 28 } 29 30 divSchemes 31 { 32 default none; 33 div(phi,U) Gauss linear; 37 } 38 39 laplacianSchemes 40 { 41 default Gauss linear orthogonal; 44 } 45 46 interpolationSchemes 47 { 48 default linear; 49 } 50 51 snGradSchemes 52 { 53 default orthogonal; 56 }**
- In this case, for time discretization (**ddtSchemes**) we are using the **Euler** method.
- For gradient discretization (**gradSchemes**) we are using the **Gauss linear** method.
- For the discretization of the convective terms (**divSchemes**) we are using **linear** interpolation method for the term **div(phi,U)**.
- For the discretization of the Laplacian (**laplacianSchemes** and **snGradSchemes**) we are using the **Gauss linear** method with **orthogonal** corrections.
- This method is second order accurate but oscillatory.
- Remember, at the end of the day we want a solution that is second order accurate.

#### l≣ੀ The *fvSolution* dictionary

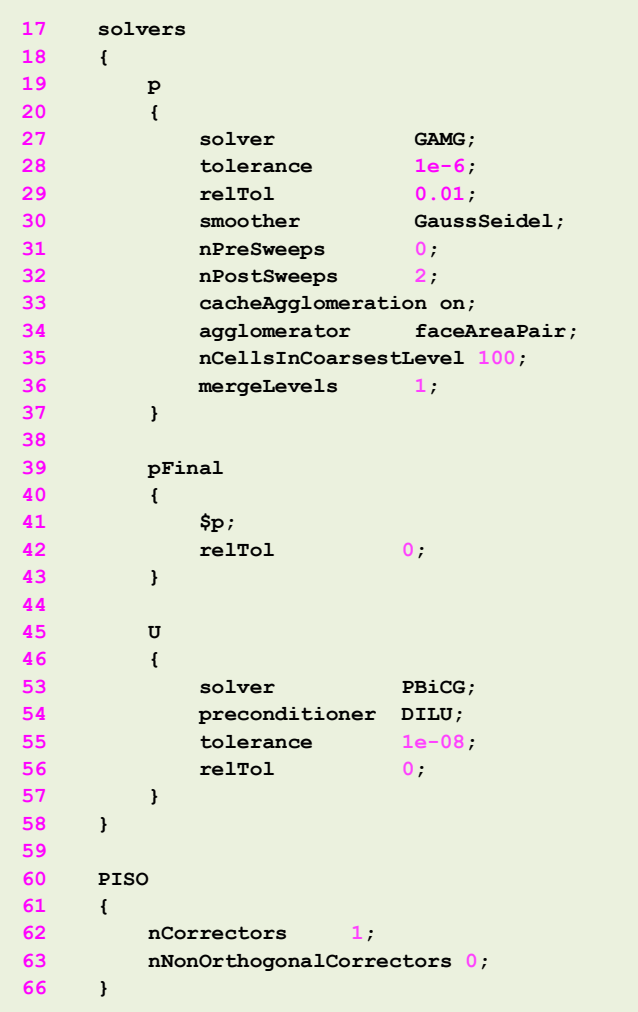

- To solve the pressure (**p**) we are using the **GAMG** method with an absolute **tolerance** of 1e-6 and a relative tolerance **relTol** of 0.01 (the solver will stop iterating when it meets any of the conditions).
- The entry **pFinal** refers to the final correction of the **PISO** loop. In this case, we are using a tighter convergence criteria in the last iteration. Notice that we are using macro expansion (**\$p)** to copy the entries from the sub-dictionary **p**.
- To solve **U** we are using the linear solver **PBiCG** and **DILU** preconditioner, with an absolute **tolerance** of 1e-8 and a relative tolerance **relTol** of 0 (the solver will stop iterating when it meets any of the conditions).
- Solving for the velocity is relative inexpensive, whereas solving for the pressure is expensive.

#### l≡ੀ The *fvSolution* dictionary

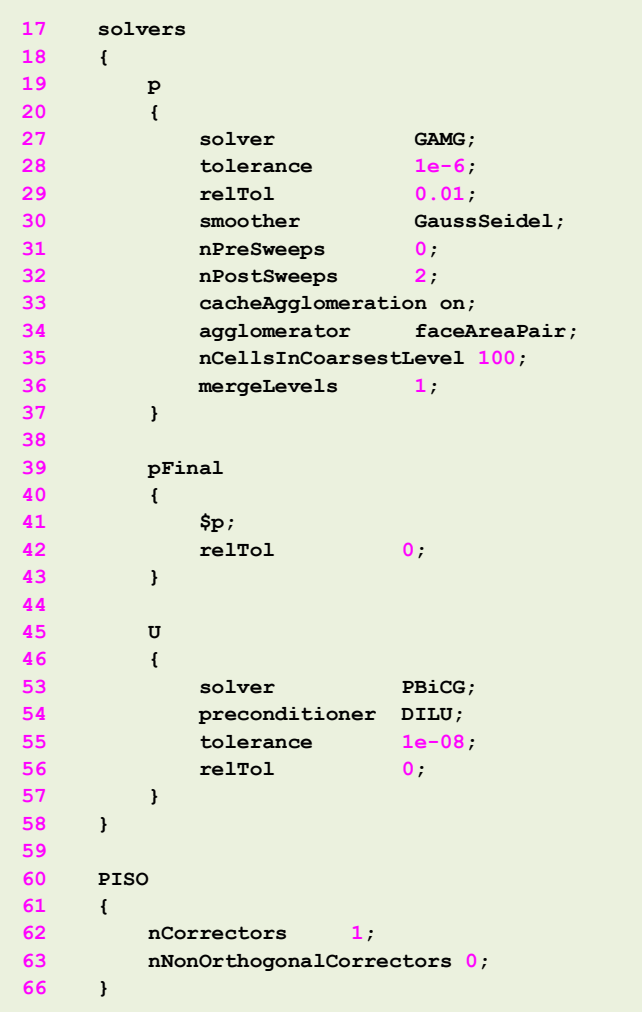

- The **PISO** sub-dictionary contains entries related to the pressure-velocity coupling (in this case the **PISO** method).
- Hereafter we are doing only one 1 **PISO** corrector and no nonorthogonal corrections.
- If we increase the number of **nCorrectors** and **nNonOrthogonalCorrectors** we gain more stability but at a higher computational cost.
- The choice of the number of corrections is driven by the quality of the mesh and the physics involve.
- You need to do at least one **PISO** loop (**nCorrectors**).

The **system** directory

- In **system** directory you will find the following optional dictionary files:
	- *decomposeParDict*
	- *modifyMeshDict*
	- *sampleDict*
- *decomposeParDict* is read by the utility decomposePar. This dictionary file contains information related to the mesh partitioning. This is used when running in parallel.
- *modifyMeshDict* is read by the utility modifyMesh. This utility is used to manipulate mesh elements. This dictionary file contains information about the mesh manipulation operation we want to do.
- *sampleDict* is read by the utility postProcess. This utility sample field data (points, lines or surfaces). In this dictionary file we specify the sample location and the fields to sample. The sampled data can be plotted using gnuplot or Python.

#### 目 The *sampleDict* dictionary

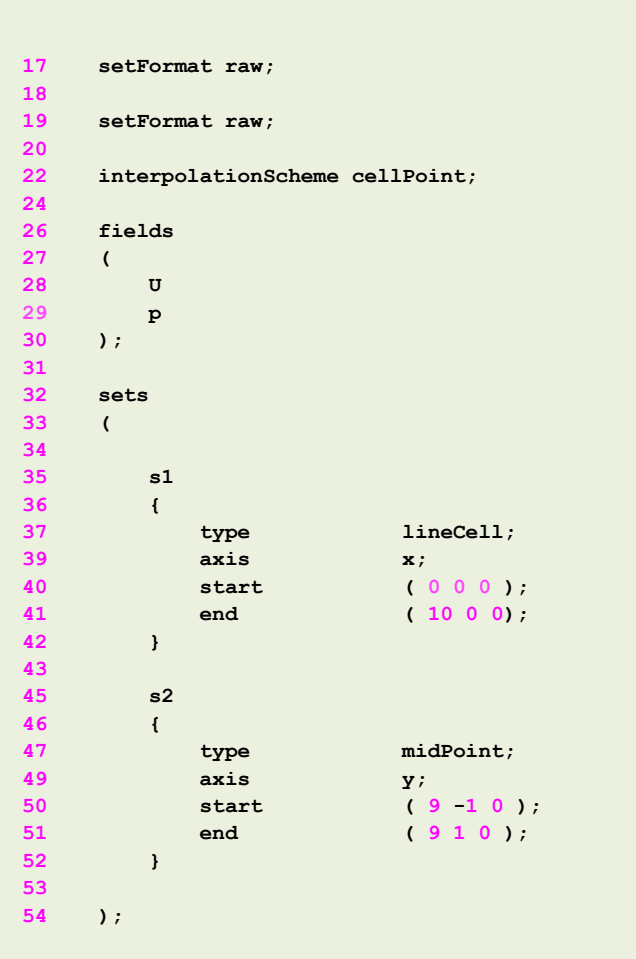

- Let us visit again the *sampleDict* dictionary file.
- In this case we are sampling the field variables **U** and **p**.
- We are sampling in an horizontal line spanning from 0 to 10 (lines 35-42).
- We are sampling in a vertical line spanning from -1 to 1 (lines 45-52).
- If you want to sample in a different location feel free to add a new entry.

#### **Running the case**

- You will find this tutorial in the directory \$PTOFC/101OF/1aminar\_pipe/case0
- In the terminal window type:
	- 1.  $|\hat{\varphi}\rangle$  foamCleanTutorials
	- 2.  $|\$   $\gg$  blockMesh
	- $3.$   $\sqrt{5}$  checkMesh
	- 4.  $|\$   $\$  icoFoam > log | tail -f log
	- 5.  $|\hat{S}\rangle$  postProcess -func sampleDict -latestTime
	- 6.  $|\frac{5}{2}\rangle$  gnuplot gnuplot/gnuplot script
	- 7.  $|$  \$> paraFoam

#### **Running the case**

- In step 1 we clean the case directory. It is highly advisable to always start form a clean case directory.
- In step 2 we generate the mesh.
- In step 3 we check the mesh quality.
- In step 4 we run the simulation. Notice that we are redirecting the output to the a log file and at the same time we are showing the information on-the-fly.
- In step 5 we do some sampling only of the last saved solution.
- In step 6 we use a gnuplot script to plot the sampled values. Feel free to take a look at the script and to reuse it.
- Finally, in step 7 we visualize the solution.

#### **Let us use different boundary conditions**

- Instead of using a fixed value for the velocity, let us use a fixed value for the pressure.
- You can use any pressure value, but as in the previous case we computed the average pressure at the inlet it seems wise to use this value.
- At this point, get the average pressure value from the ascii file (we hope you remember the location of the file), change the boundary conditions, and run the simulation.
- To run simulation proceed as in the previous case.
- At the end, compare both cases. You should get very similar results.
- If you are feeling lazy, this case is already setup in the directory

#### **\$PTOFC/101OF/laminar\_pipe/case1**

The file *0/p*  $|\exists|$ 

• We only need to change the boundary conditions of the **inlet** patch.

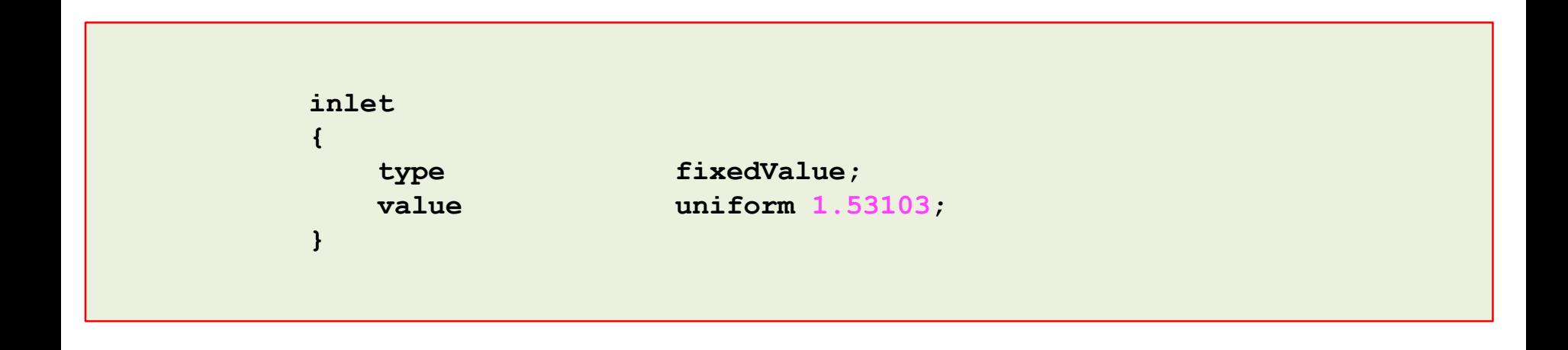

• Do you think of an alternative to the **fixedValue** boundary condition?

 $|\exists|$ The file *0/U*

• We only need to change the boundary conditions of the **inlet** patch.

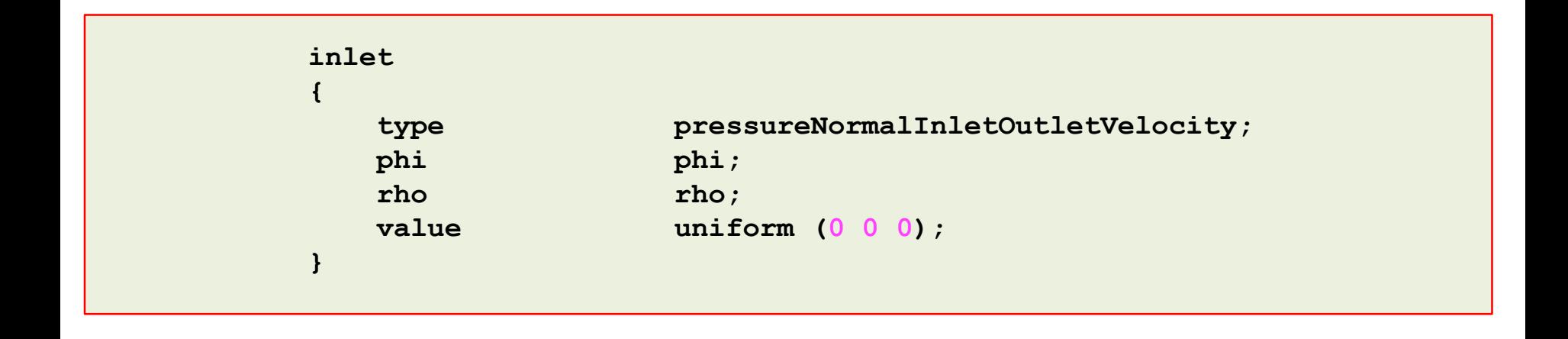

- If you want to know what is behind this esoteric boundary condition, refer to the doxygen documentation or the source code.
- FYI, you can also use **zeroGradient**.

#### **Running with a steady state solver**

- At Re = 100 nothing is happening. No vortex shedding, no detached flow, no flow instabilities, no turbulence, and no shock waves (this is kind of a boring case). Therefore is safe to say that this is a steady flow.
- In this case, we can use a steady solver. Steady solvers are way much faster than unsteady solvers but they violate a lot of principles, this is a trick that CFDers use to speed-up things. If you are happy with this approximation use steady solvers with no remorse.
- In an ideal world, steady solvers should converge in one iteration. But due to the non-linearities in the governing equations we need to proceed in an iterative way, until we satisfy a convergence criteria.
- Let us run this case using simpleFoam (which is an incompressible steady solver).
- As we are using a new solver we need to do some changes in the dictionaries files.
- This case is already setup in the directory \$PTOFC/101OF/1aminar pipe/case2
- At this point, let us explore the case directory.

- The following dictionary files remains unchanged:
	- *system/blockMeshDict*
	- *constant/polyMesh/boundary*
	- *0/U*
	- *0/p*
- FYI, we are using the same setup as in case **case2**
- New dictionary files
	- *turbulenceProperties*
- The solver simpleFoam can be used for laminar and turbulent flows.
- The following dictionaries need to be modified:
	- *transportProperties*
	- *controlDict*
	- *fvSchemes*
	- *fvSolution*

The *turbulenceProperties* dictionary file ।≢।

- This dictionary file is located in the directory **constant**.
- In this dictionary file we select what model we would like to use (laminar or turbulent).
- As we are not interested in modeling turbulence, this dictionary should read as follows,

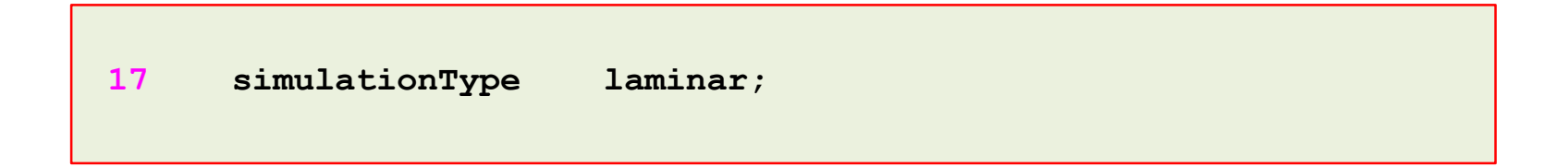

∣≝। The *transportProperties* dictionary file

• In this file we define the transport model and the kinematic viscosity (**nu**).

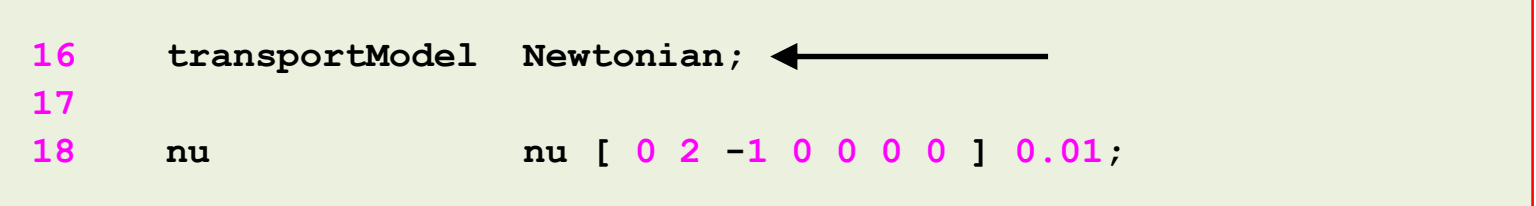

• The file *transportProperties* used with the solver icoFoam, does not require the keyword **transportModel**. The solver icoFoam only uses the Newtonian model.

#### The *controlDict* dictionary l≡ੀ

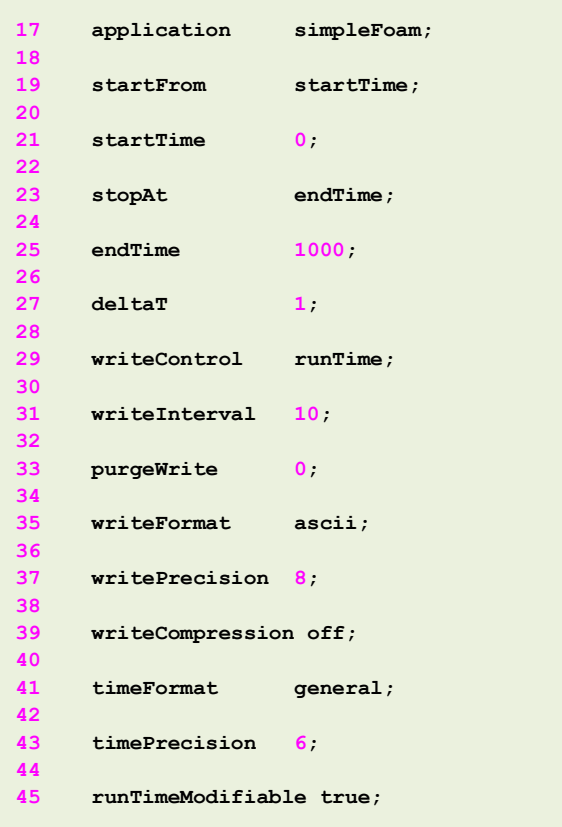

- As this is a steady solver it does not make any sense setting the time step.
- The time step is only used to advanced the solution (iterate) and to save the solution.
- The keyword **endTime** refers to the maximum number of iterations.

#### The *fvSchemes* dictionary

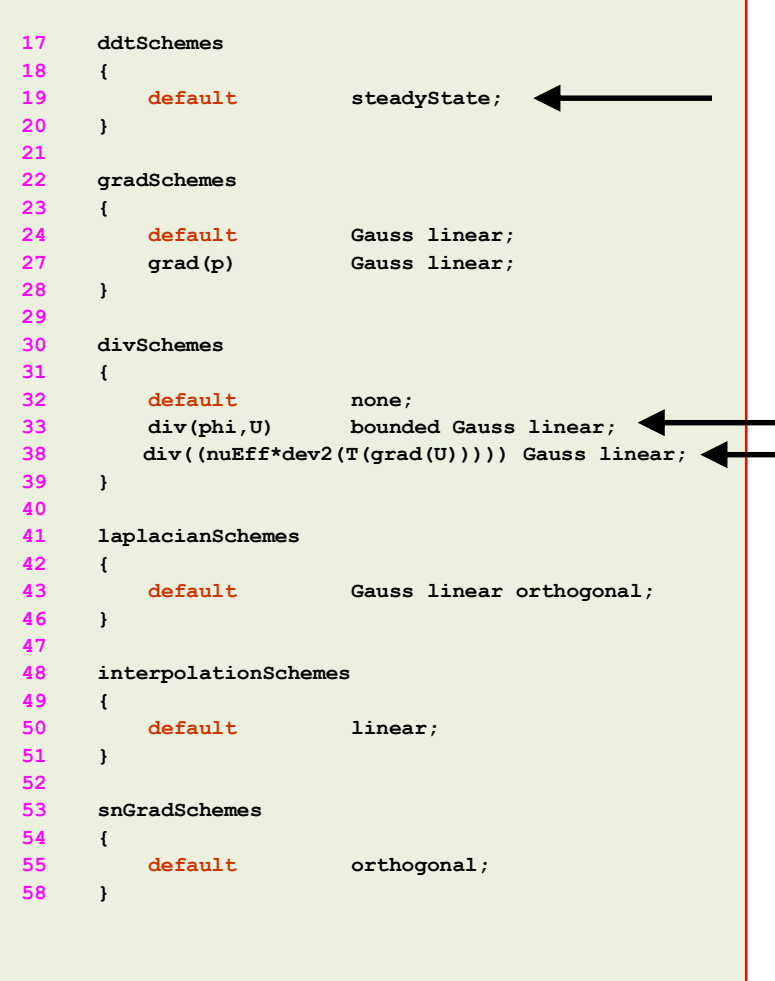

 $|\exists$ 

- These are the changes introduced in the dictionary:
	- Time discretization (**ddtSchemes**), is **steadyState**.
	- For the discretization of the convective terms (**divSchemes**) we are using a **bounded linear** interpolation method for the term **div(phi,U)**
	- We added the term **div((nuEff\*dev2(T(grad(U)))))**. This term is related to the turbulence formulation. We must define it even if we are using the laminar model.

#### The *fvSolution* dictionary l≡ੀ

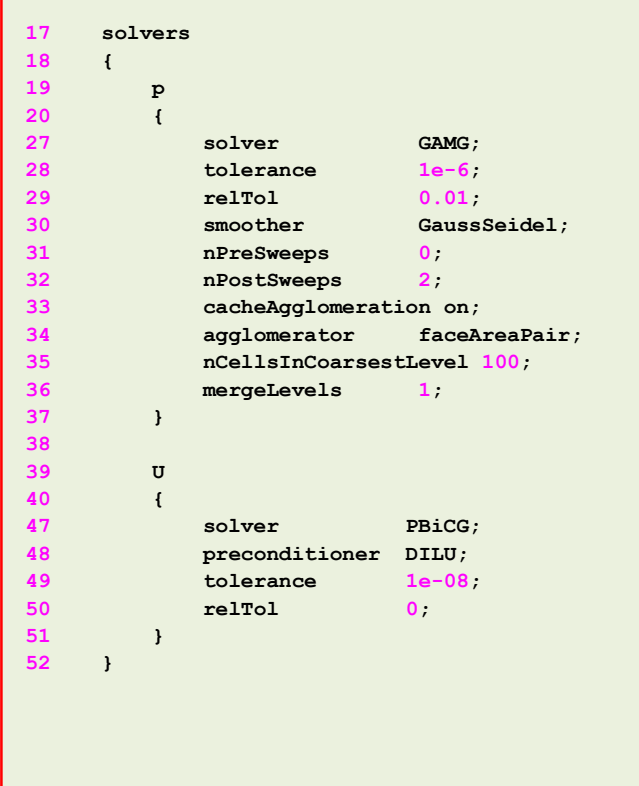

- To solve the pressure (**p**) we are using the **GAMG** method with an absolute **tolerance** of 1e-6 and a relative tolerance **relTol** of 0.01 (the solver will stop iterating when it meets any of the conditions).
- To solve **U** we are using the solver **PBiCG** with an absolute **tolerance** of 1e-8 and a relative tolerance **relTol** of 0 (the solver will stop iterating when it meets any of the conditions).
- FYI, solving for the velocity is relative inexpensive, whereas solving for the pressure is expensive.

#### ∣≣। The *fvSolution* dictionary

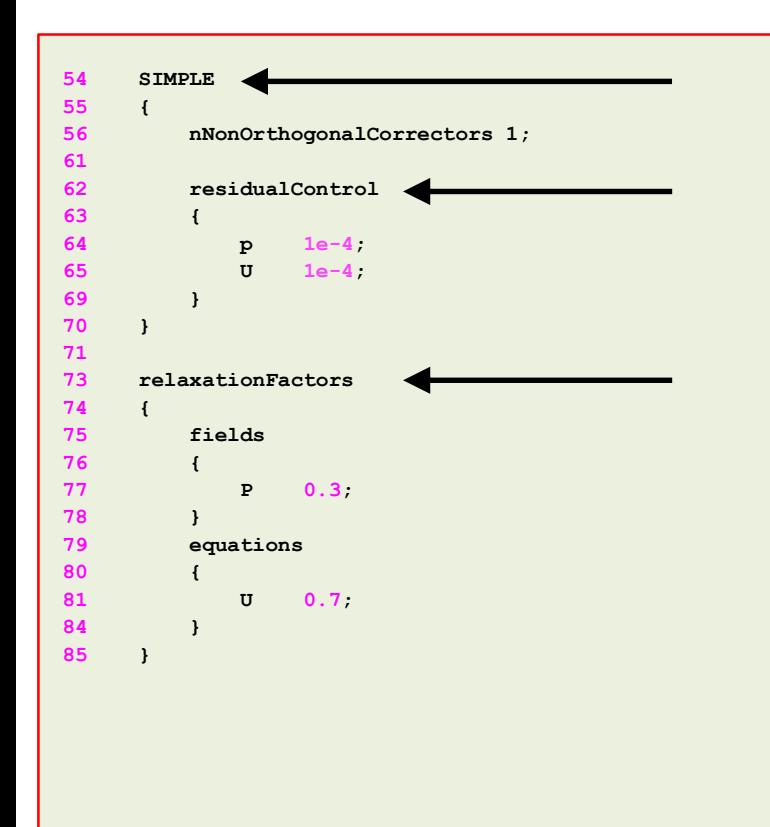

- The **SIMPLE** sub-dictionary contains entries related to the pressure-velocity coupling (in this case the **SIMPLE** method).
- Hereafter we are doing one non orthogonal correction.
- In the sub-dictionary **residualControl** we set the convergence criteria for each field variable. The solver will stop if it reach this criterion or the maximum number of iterations (**endTime**).
- In the sub-dictionary **relaxationFactors** we set the underrelaxation coefficients. The under-relaxation factors (URF) controls how fast the solution change between iterations. Choosing the optimal URF requires a lot experience. It is wise to stick to the commonly used values.

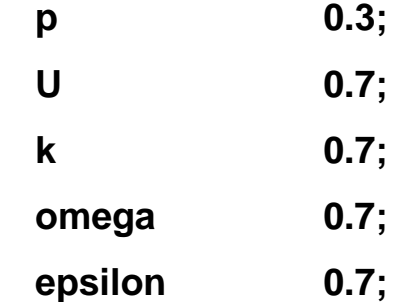

#### **Running the case**

- You will find this tutorial in the directory \$PTOFC/101OF/1aminar\_pipe/case2
- In the terminal window type:
	- 1.  $|\hat{\varphi}\rangle$  foamCleanTutorials
	- 2.  $|\$   $\gg$  blockMesh
	- $3.$   $\sqrt{5}$  checkMesh
	- 4.  $|\hat{\varphi}\rangle$  simpleFoam  $>$  log | tail -f log
	- $5.$   $\frac{\$>}{\$>}$  postProcess -func sampleDict -latestTime
	- 6.  $|\frac{5}{2}\rangle$  gnuplot gnuplot/gnuplot script
	- 7.  $|$  \$> paraFoam

#### **Running the case**

- In step 1 we clean the case directory. It is highly advisable to always start form a clean case directory.
- In step 2 we generate the mesh.
- In step 3 we check the mesh quality.
- In step 4 we run the simulation. Notice that we are redirecting the output to the a log file and at the same time we are showing the information on-the-fly.
- In step 5 we do some sampling only of the last saved solution.
- In step 6 we use a gnuplot script to plot the sampled values. In this case, you will need to adapt this script to get the sampled data from the right directory.
- Finally, in step 7 we visualize the solution.
- Compare this solution with the solution of the case **case0**

#### **What about mesh quality?**

- So far we have worked with perfect meshes, that is, meshes with non-orthogonality and skewness close to zero.
- But this is the exception rather than the rule.
- Getting a solution in this kind of meshes is quite easy.

```
Checking geometry...
    Overall domain bounding box (0 -0.5 0) (10 0.5 0.1)
    Mesh has 2 geometric (non-empty/wedge) directions (1 1 0)
    Mesh has 2 solution (non-empty) directions (1 1 0)
    All edges aligned with or perpendicular to non-empty directions.
   Boundary openness (7.8140697e-20 1.4221607e-17 5.4393739e-16) OK.
    Max cell openness = 8.6736174e-17 OK.
   Max aspect ratio = 1 OK.
    Minimum face area = 0.01. Maximum face area = 0.01. Face area magnitudes OK.
    Min volume = 0.001. Max volume = 0.001. Total volume = 1. Cell volumes OK.
   Mesh non-orthogonality Max: 0 average: 0
   Non-orthogonality check OK.
    Face pyramids OK.
   Max skewness = 1.0658141e-13 OK.
    Coupled point location match (average 0) OK.
                                                                                     Non-orthogonality
                                                                                     Skewness
```
**Mesh OK.**

#### **What about mesh quality?**

- Industrial meshes are far from being perfect.
- Mesh quality highly affect solution accuracy, stability, and convergence rate.
- To take into account mesh quality issues, we need to adjust the numerical method. We will deal with this during the FVM lecture.

```
Checking geometry...
    Overall domain bounding box (0 -0.5 0) (10 0.5 0.1)
    Mesh has 2 geometric (non-empty/wedge) directions (1 1 0)
    Mesh has 2 solution (non-empty) directions (1 1 0)
    All edges aligned with or perpendicular to non-empty directions.
    Boundary openness (7.8140697e-20 1.4221607e-17 5.539394e-16) OK.
    Max cell openness = 9.3768837e-17 OK.
    Max aspect ratio = 1.98 OK.
   Minimum face area = 0.00085. Maximum face area = 0.02154739. Face area magnitudes OK.
    Min volume = 8.5e-05. Max volume = 0.001915. Total volume = 1. Cell volumes OK.
    Mesh non-orthogonality Max: 86.473612 average: 2.5674993
   *Number of severely non-orthogonal (> 70 degrees) faces: 1.
    Non-orthogonality check OK.
  <<Writing 1 non-orthogonal faces to set nonOrthoFaces
 ***Error in face pyramids: 2 faces are incorrectly oriented.
  <<Writing 2 faces with incorrect orientation to set wrongOrientedFaces
 ***Max skewness = 11.305066, 1 highly skew faces detected which may impair the quality of the results
  <<Writing 1 skew faces to set skewFaces
    Coupled point location match (average 0) OK.
Failed 2 mesh checks.
                                                                                     Too high non-orthogonality
                                                                                     Acceptable values are less than 80
                                                                           Too high skewness
                                                                           Acceptable values are less than 6
                             This does not mean that you can 
                                 not run the simulation
                                                                                          Failed sets can be 
                                                                                          visualized in paraFoam
```